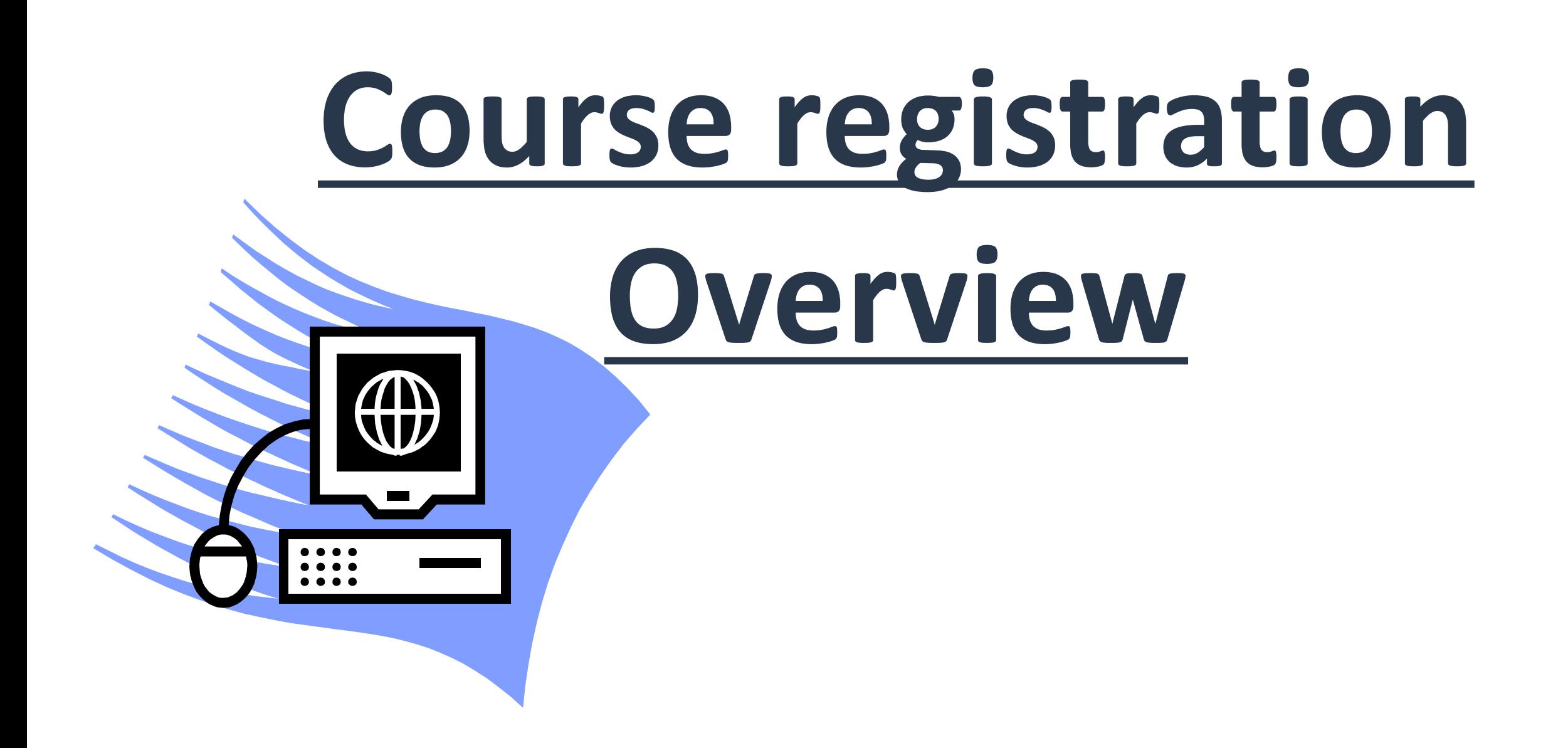

At this upcoming course registration, you will register courses in this fall semester. There are many rules for course registration, so **please prepare "Course Registration Guide" with you, and read it carefully.**

**\*Course Registration Guide [https://www.waseda.jp/flas/cms/assets/uploads/2020/02/2](https://www.waseda.jp/flas/cms/assets/uploads/2020/02/2020JCulP_kamokutebiki_EN.pdf) [020JCulP\\_kamokutebiki\\_EN.pdf](https://www.waseda.jp/flas/cms/assets/uploads/2020/02/2020JCulP_kamokutebiki_EN.pdf)**

## **Step1 Acquire Waseda ID**

 $\overline{6}$  First of all, you need a Waseda ID to use course registration system. Access and login to MyWaseda with your initial Waseda ID and password to get your own Waseda ID.

As for your initial Waseda ID and password, please refer to "Waseda ID: User Copy", which was sent to your email address.

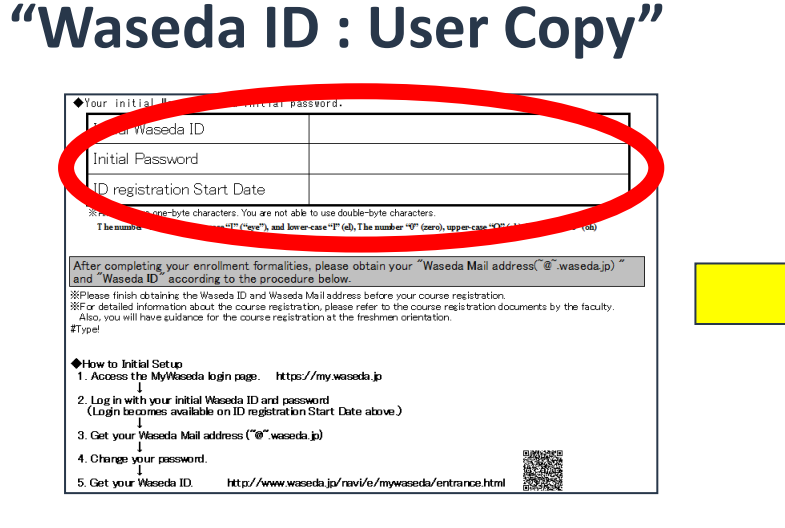

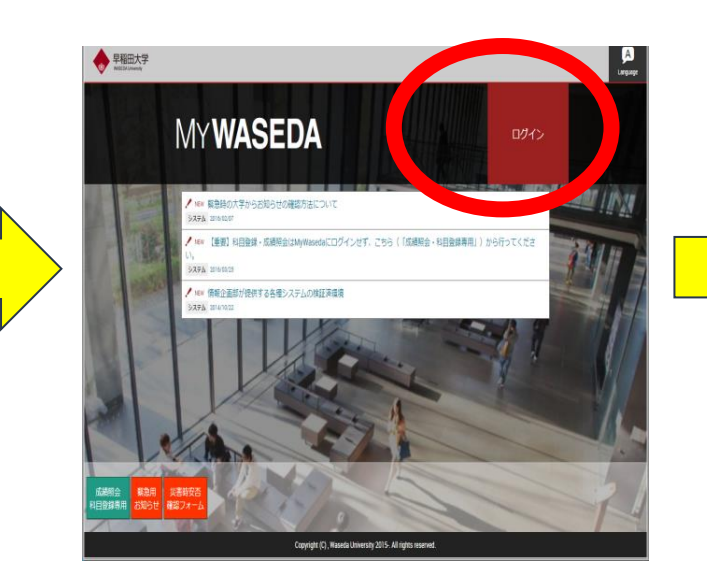

#### **Login with initial Waseda ID and password**

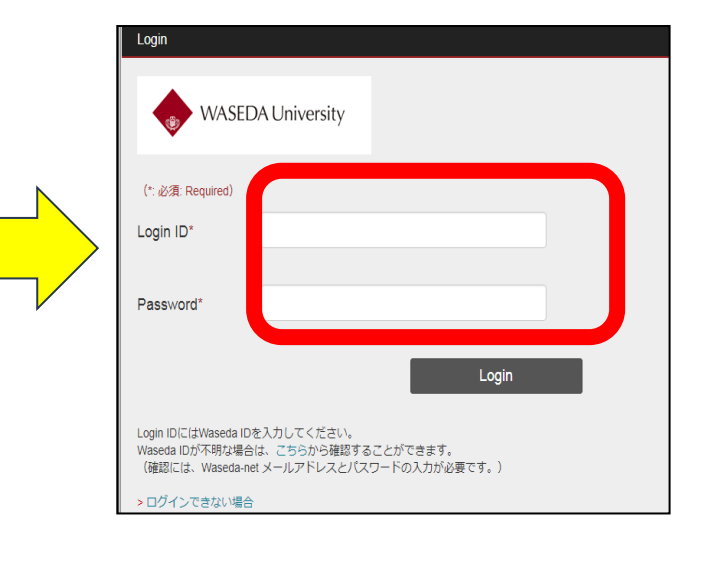

### **Step2 Log into the Course Registration website**

At a time of course registration, please log into course registration system.

For the detailed instructions on how to use course registration system, please **check pp.42-50 of Course Registration Guide**.

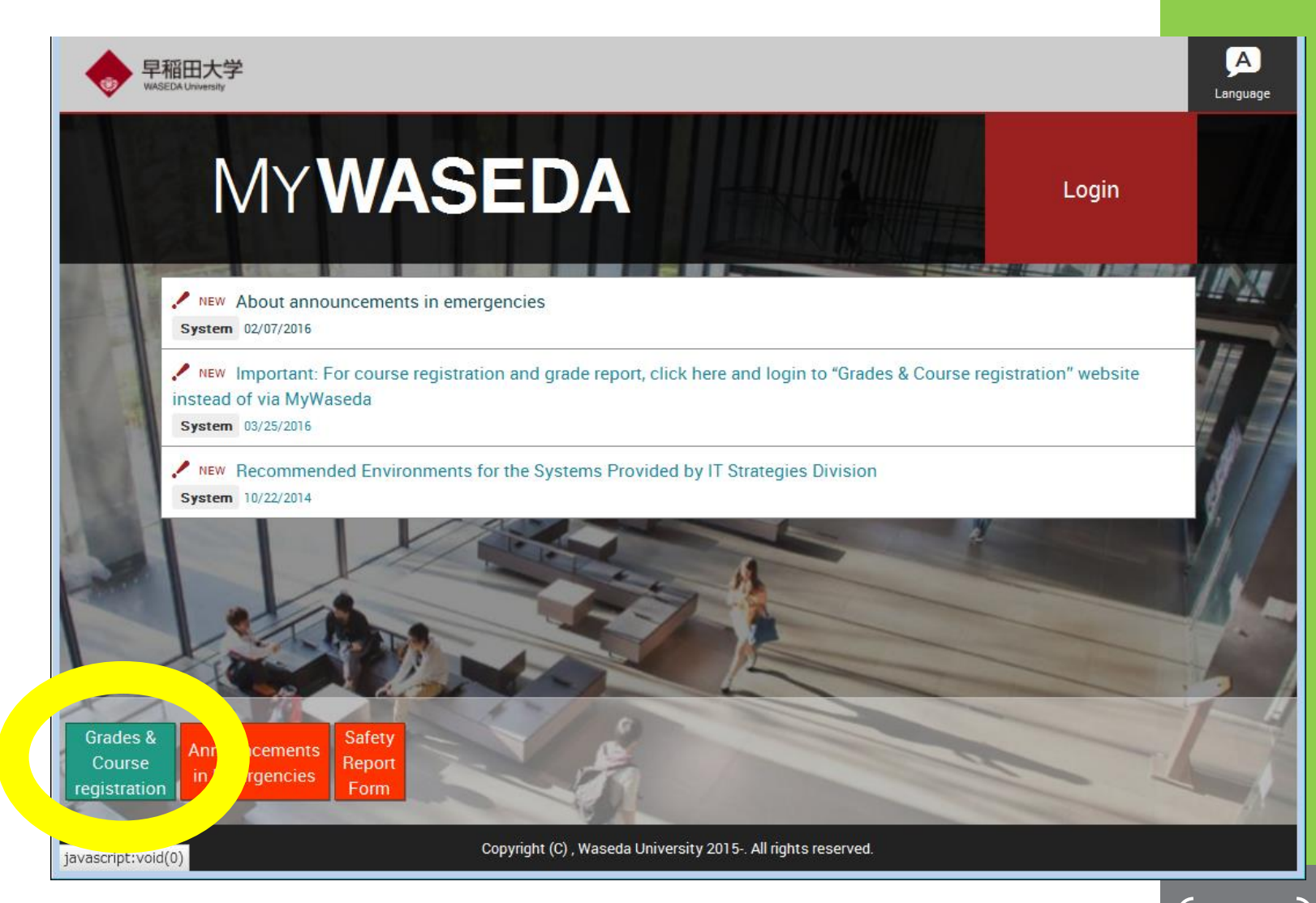

4

NOTE: you cannot log into course registration system with your initial ID. Please acquire your own Waseda ID in advance.

# **Registration Schedule**

#### **1st course registration:**

 **Sep. 16(Wed)9am –18(Fri)5pm** 

#### **2nd course registration:**

**Sep. 25(Fri)9am – 26(Sat)5pm**

### **3rd course registration: Oct. 1(Thu)9am – 2(Fri)5pm**

There are three opportunities where you can register courses. Registration is available during these periods ONLY. **If there are more students applying for a course than its capacity, random selection will be held.** We highly recommend you to register courses in the

1<sup>st</sup> registration period so that you have more chances.

# **-Course list and Web syllabus**

Please use a web syllabus and a course list when choosing a course to register.

You can access to a web syllabus and a course list via webpage below.

**<https://www.waseda.jp/flas/cms/en/students/registration/>**

The course list covers all the courses offered by our school and you can get basic information such as course title, day and time and instructor's name. If you find an interesting course, please search it on the Web syllabus for the detailed information.

# **Dropping a course**

#### **Courses offered by the School of Culture, Media and Society**

**Automatic registration courses**

 **Cannot be dropped/changed for any reason**

 **Web registration courses: courses registered by yourself**

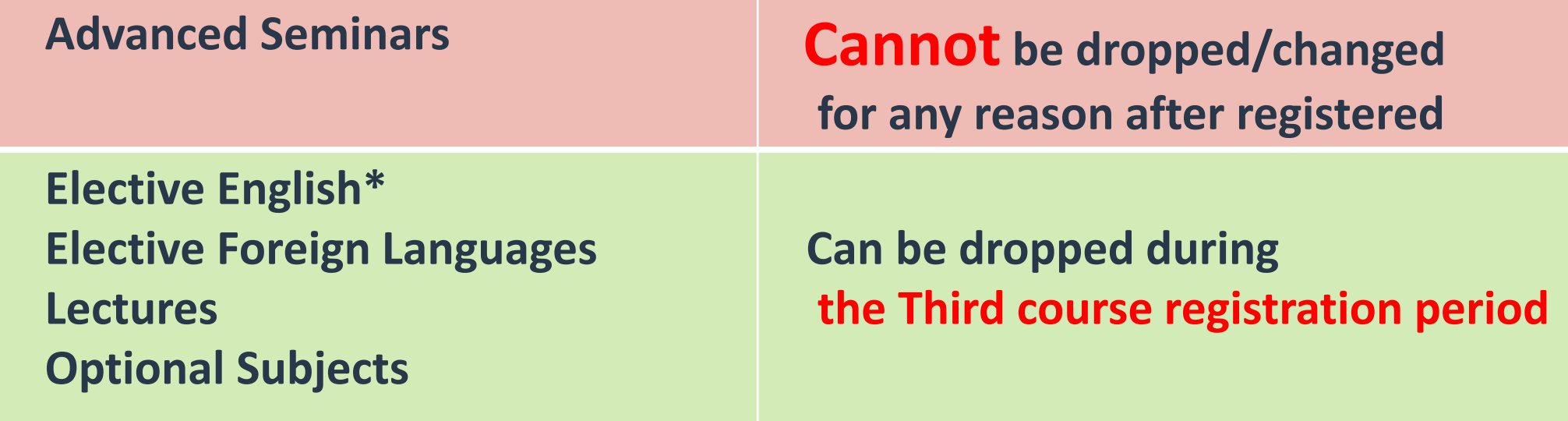

 **\*Unless automatically registered**

⇒**See pp.11-14 of the Course Registration Guide**

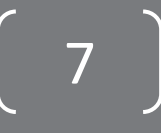

# **Dropping a course**

#### **Courses offered by Other schools or center**

 **Cannot be dropped for any reason once registered. \*CJL courses (Japanese language courses) can be dropped during the Second and Third course registration period.**

### **Maximum number of credits to register**

There is a regulation on how many credits you can register in each semester and year.

**Japanese language courses**

 **Up to 8 credits can be registered in one semester.** ⇒ **See p.23 E. of the "Course Registration Guide"**

**Other courses**

 **In one semester, up to 22 credits can be registered as credits counted for graduation.** 

⇒**See p.22 B. of the Course Registration Guide**

There are many regulations so please read pp.21-24 of the Course Registration Guide carefully.

# **Results of course registration**

After the course registration, the results will be sent to your Waseda Mail in a few days. Please check the results with web system too.

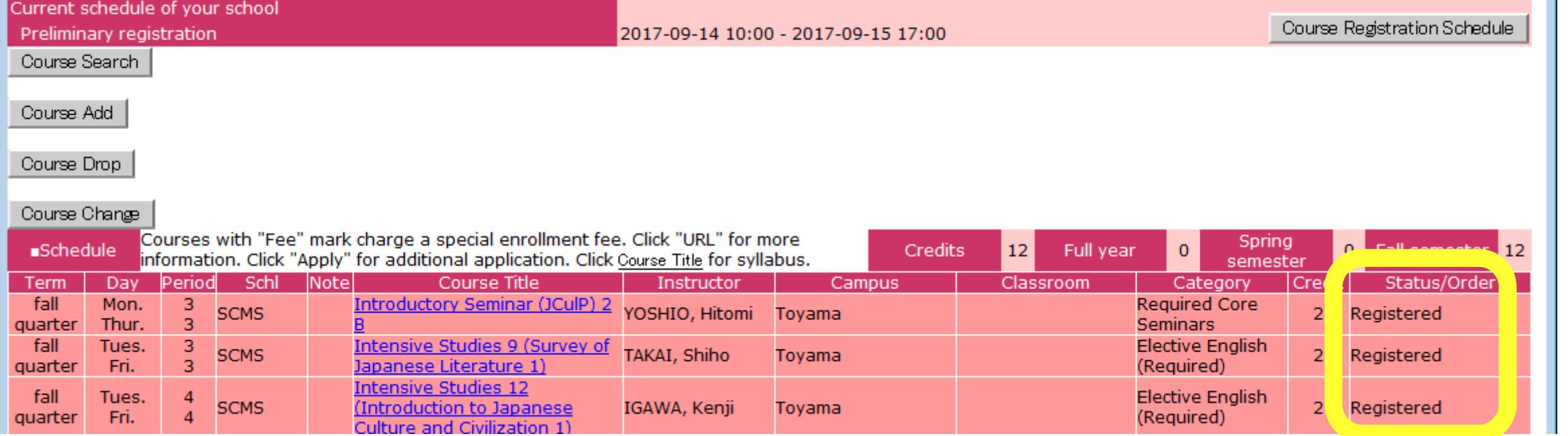

## **Notes**

**-Important notices will be posted on the website of the School of Culture, Media and Society. https://www.waseda.jp/flas/cms/en/** 

**-Please check your Waseda Mail and the website regularly.**

MvWaseda Contact **Site Map -Questions?** ⇒ **Click the "Contact" Button. Bridging academic disciplines and o** new cultures School of Culture, Media and Society **Waseda University**